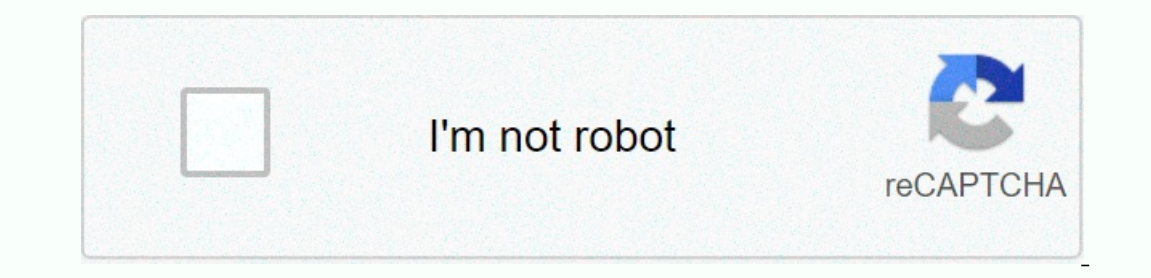

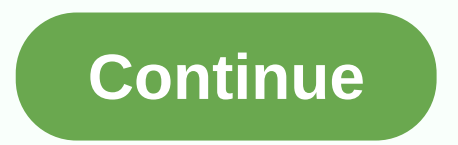

## **Ios notification bar for android apk**

Download iOS 7 Statusbar APK for Android, APK file called com.iphonestyle.statusbar and APP developer barleyStudio. The latest Android APK for free then set on Android Phone.IOS 7 Statusbar APK Descriptionit is an iOS-styl you don't need to install any other third app. FEATURE: - Support for all iOS 6 - iOS 7 style. - Cool iPhone style ui. - Support for a new notification alert like iOS 7. - Displaying simcard/wifi/bluetooth/GPS/Rotate/Clock Important note: 1. MIUI 4.1 - After testing the MIUI V4/V5, you should include the show pop-up option in the system application manager. pls open the app information, then you can see it. v1.04: 1. Add more mobile signal s 3. Add more support for the flag icon. like GPS/Watch/Turn. Add the same watch format as system settings. 5. Change the color of the font to gray. Some errors have been fixed. v1.06: 1. Added a new iOS7 style bar. 2. Suppo Support for iOS 7 notification alerts when you receive a new notification. 2. Fixed SIM card signal level on some devices. 3. Fixed ui customization error. 4. A small battery error has been fixed: 2013-09-03 19:31:16 Chang Maybe you wanted to change the iOS 13 control center, add iNoty iOS 13 phone control panel X, iNotify iOS 13 phone control panel X, iNotify iOS 13 or just get another phone x cutout launcher with group notifications and iO you'll have the experience to use OS13 with inoty. This free and best iOS13 notification app for android device. iNoty stle os 13 will help you get a cool os13 notification center to make your android phone notifications c In lead you to a new metal leady you to control exp you go for the XThis phone app show to control everything and show all iNoty style OS 13 in your Android phone with a new style, thematic phone, sleek and design from ila In and and android wear notifications center will have the theme OS X and OS 12 and OS 12 and OS 12 and OS 13. This app show control everything and show all iNoty OS 13 in your Android phone with a new style, phone theme o I.O.S 13 app allows you to quickly access your system settings. iControl can save you time in changing Wi-Fi, GPS, brightness and more from a single slide panel. iNotify Feature - iOS 13 (as iControl I.O.S 12): Swipe up, s Control Center: Airplane Control Music Mode, Light Control, Brightness Control Center, iCamera Management, Music Management, Music OS 13, Control Orientation Lock, 19 Yoby you can quickly access multiple settings and appli Adjust the brightness: Adjust the brightness of the display from any screen.- iCalculator: Access to convenient calculations- Control flashlight; click on the flashlight, tiny flashlight, horightness: Adjust the brightness and monitor the volume of your favorite song, podcast, and more- Don't disturb: Silence calls, alerts, and more fusions that you receive while blocking when moving the device. Whe prome the device in Fannel Support switch iOS 13 Control Center iControl is the best smart management. iControl is the best control panel. With the Control Center app, you can customize more style such as size, color, position, vibration. full material design! It combines the best android control center with a flat design. Let the beauty of the phone x and experience the most advanced notifications at your fingertips. If you're interested in getting a taste of what offers without paying a fee to go into their ecosystem, this is a great place to start.Come and experience it! One of the unique themes! November 01, 2017 GET IOS The Same problem. When I searched the Unternet, I found a solution like Block the screen. Although I did not believe, but tried. I sat lock screen. Edge games are free to download for mobile devices. Pressed the power butt APK file called com.iphonestyle.statusbar and app Developer Company Is BarleyStudio. The latest Android APK Vesion iOS 7 Statusbar is iOS 7 Statusbar is iOS 7 Statusbar 2.08 Can be free to download APK then set on Android Support for all iOS 6 - iOS 7 style.- Cool iPhone style ui.- Support new alert notifications like iOS 7.- Display simcard/wifi/bluetooth/GPS/turn/watch status.- Custom background status bar for each app.- Custom Carrier Ne V4/V5, you should include the Show pop-up option in the system application manager. pls open the app information about the statusabar in the system manager of the application, then you can see it.v1.04:1. Add more mobile-t Same watch format as system settings. Change the color of the font to gray.6. Fixed some errors.v1.06:1. Added a new iOS7.2 style status bar. Custom status bar. Custom errors.v1.07:1. Added charging animation.4. Fixed some 2013-01-21 3:05:59 June 21, 21, 2018-02-12 13:05:59 June 21, 21, 2012 I want to show bar not bare now bar not app is downloaded to Android. I devices.3. Fixed ui.4 customization bug. A small battery error has been fixed. F want the bar to be the same as the one that showed when the app is loaded from the market. Any help, please? How to use the notification bar in Android. A simple swipe down from the notication box where you can browse and Download is an app from the Microsoft Store 61. Windows Phone 8.1, Windows Phone 8.1, Windows Phone 8.1, Windows Phone 8. See screenshots, read the latest customer reviews and compare ratings for the free mp3 music المشر uploader. it only shows 1 bar when I know actually I have all my barsexactly that I was looking for?? This app is perfect!! It's This. iOS 5perfect! thxGood app. Thank you. Why can't I download this software. Just show it. 19 Perspay terry much anyway!! very nice it worked, look like an iphone status bar. Please update this app!! In the playback store it is now called ios7 statusbarUpdate is please!!! In the game store it has an ios 7 theme IOS 6 sein xDWe want apk file. Not this freaking MyApp:/Finger Print App LockFingerprint App LockFingerprint App Lock for your apps with Intruder Selfies, Double Extended Security Lock screens and fingerprint-enabled locki The Dacked You can quickly view the latest notifications from the lock screen by picking up the iPhone or waking up the iPhone or waking up the iPad. You can also do these things out of the lock screen: Tap one notificatio on otifications on the lock screen without unlocking the device, go to the Settings of the Show Preview, and select Always.Raise before waking up is available on the iPhone 6s or later. The notification history, allowing y swipe up from the middle of the screen. From any other screen, swipe down from the center of the top of the screen. To clear the notification history: Tap and hold and click Clear.To control notifications from the lock scr Delivery Silent: These notifications appear in the Notification Center, but do not appear on the lock screen, play sounds, or show a banner or icon icon. Off: This turns off all notifications for a particular app. To turn particular app. To add or change the style of alert for notification:Go to the settings of the notification:Go to the settings of the notifications.Select app under the style of notification. Choose the type of alert and t Notification one of these options: Automatically: Notifications from each app will be displayed in groups based on app alerts. By app: All notifications from each app will be grouped into single expandable alerts. Off: Not Interpendent on he previewed all the time or never, even if the device is locked. Some apps use your location to send relevant alerts depending on where you are. For example, you can get a reminder to call someone when you on or off the alerts depending on your location. Learn more about the location Services. To receive notifications, connect to Wi-Fi or cellular. If you still don't receive notifications for a particular app, try the follow are in place. If you have included notifications for the app but you don't receive alerts, you may not be selected for the banners. Go to the notification settings, select the app, and then select Banners. Make to make sur notifications. Notifications only use Wi-Fi when cellular communication is not available. Firewalls and proxies can affect your ability to receive notifications. Get help with Push Notification (APNs). Learn more about not